## WINDSOR Seniors Computer Users' Group Newsletter for Today 10/10/16

1. **Ouestions/Answers????** - General Discussion. Computer dialog - what's new, what's different, what works or doesn't work? Computer Tips: Upcoming events and Computer classes: SRJC, SR Cm Center, Windsor HS, Healdsburg HS, SSU Ext, and Healdsburg Senior Center. Computer Consultant: Ross Guistino rossg@sonic.net. Jim Tubb, Consultant, Drop-in Computing Help Coordinator, drdelta91@gmail.com

WSCUG Bd of Directors: Ross Guistino, Jim Tubb & Donna Crawford--We Need more new Directors!!!

## 2. News – This Month's Latest news:

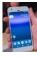

(a) Google Hardware Conf. Oct 4, 2016, SF, Ca.: Pixel phone, Google Home https://techcrunch.com/events/google-hardware-2016/event-home/

(b) Political Conventions – Wells Fargo Bank

(C) Yahoo hit in worst hack ever, 500 million accounts swiped 9/22/16

https://www.cnet.com/news/yahoo-500-million-accountshacked-data-breach/

(d) Microsoft Fall Hardware Event, Oct. 26. 2016 – New York City

• Run a deep scan for Malicious software "Have you ever wondered if you have hidden malicious software lurking within your computer? Maybe at times it is abnormally sluggish, constantly freezing, or you feel that something just doesn't feel right. If you start noticing one of these symptoms, your PC may very well be infected with viruses, Trojans or worms. Fortunately with Windows 10, there's free malware detection and extraction program called Microsoft Malicious Software Removal Tool which runs in the background. quietly scanning (quick scan) your system and will alert you if it detects any suspicious activity. You can manually launch it and force it to run in "full Scan" mode.". http://www.komando.com/tips/375291/

• New features of Windows 10 Safe Mode - Ask Bob Rankin, 10/5/16, "Safe mode has been an important troubleshooting part of Windows since the operating

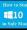

system's debut. With Windows 10 Safe Mode got a major upgrade, with new features that make it more powerful than ever. What's New in Safe Mode? When you have a problem with Windows, starting up your computer in Safe Mode can help you get back to good. You might want to print a copy of this article and stick it in your "computer emergency" folder, just in case you encounter a "blue screen" or other startup problems. Safe Mode loads Windows with the bare amount of components necessary,

with or without network (internet) access. I read somewhere that Safe Mode is like a bomb shelter when Windows explodes. The bare bones Windows configuration makes troubleshooting simpler. You can tweak your auto-start programs one by one until something triggers the problem you're having. You can also run a virus scan, access System Restore and other repair options in Safe Mode. In Win 10 you cannot get to Safe Mode by restarting and holding down the F8 key anymore. There are two Methods to use to get to Safe Mode – See article for details – a little complicated. See article for New Features Startup Settings Menu". http://askbobrankin.com/new features of windows 10 saf e mode.html?awt l=LtVK.&awt m=K07XVsbIeeP6SL

• 66 Ways to Protect Your Privacy Right Now. Consumer Reports November, 2016 "Ah, the joys of

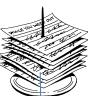

the connected life, opportunities to engage with global communities, be educated and entertained, and shop with ease. But these go hand in glove with intrusions from marketers and threats from criminals. The tips on the following pages, compiled with input from dozens of

security experts, will help you take control. Do one, some, or all. Each one will make a big difference. #23: Let Google Scan your Files "If you're just a bit suspicious of a document you've received by email, save it to Google Drive and open it there. If there's any Malware enclosed, it will be isolated in a virtual environment, away from your operating system. As a second benefit, Google Drive automatically scans files for known viruses. This doesn't take the place of your own antivirus software, but it's a simple way to add a layer of protection."" Ed note: This is only one way, try some of the other ways.

http://www.consumerreports.org/privacy/66-ways-toprotect-your-privacy-right-now/

3. WSCUG Windows Tips and Tricks Series - It is on our web. www.sonic.net/wscug. We will have our next one next month ...

Thanks. Donna

## Happy Columbus Day

Donna Crawford

Page 2

4. Internet -Web sites: (If these don't work, let me know – Editor Donna)

**Wikimedia is a global movement** whose mission is to bring free educational content to the world. <u>https://www.Wikimedia.org</u>

Pixel, Galaxy, iPhone, Oh my why page a premium when every phone runs the same apps? http://www.zdnet.com/article/pixel-galaxy-iphone-oh-my-why-pay-a-premium-when-every-phone-runs-thesame-apps/?ftag=TRE5575fdc&bhid=49082910

What is 4G Lte - <u>http://www.howtogeek.com/273745/</u>

How to know when your SSD will die - <u>http://www.pcworld.com/article/3118830/</u>

Stop Snoops and Advertisers from tracking you on your computer, tablet or phone - <a href="http://www.komando.com/tips/375283/">http://www.komando.com/tips/375283/</a>

16 useful Windows 10 tools that help you get more done - <a href="http://www.pcworld.com/article/3125500/">http://www.pcworld.com/article/3125500/</a>. Top Story: 3 reasons to delete your Yahoo account immediately –

http://www.komando.com/happening-now/375661/

\*\*\* Favorite Web Sites: What is yours? Let me know and I'll include\*\*\*

**5.** Comments From Ross "Here's a scenario to think about: You're merrily reading your email or Googling something on the internet, or maybe just typing up your

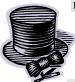

memoirs, and all of a sudden you get the dreaded
BSOD (blue screen of death). No amount of
rebooting brings the computer back to life. You
bring it to the repair shop and they determine that
you need a new hard drive and sell you a new one
plus the cost of installing it. The cost could easily

be over \$200. But there's one big problem...you don't have your Recovery disks which is what you need to install your original Windows operating system on the new hard drive. That means you have to buy a new Windows installation disk, so you end up spending another \$100 or more. Save yourself \$100 and create a set of Recovery disks BEFORE your computer dies. This way you can use the disks to load Windows instead of paying for a new license. Every PC manufacturer has a built-in program that helps you create disks. Dell has the Dell Recovery & Restore application, HP has HP Recovery Manager, ASUS makes it more difficult and it's different depending on

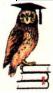

it more difficult and it's different depending on which model you have. If you don't know how to create Recovery Disks, try Googling your particular brand of computer. Do not wait to make these disks. Once created, put them in a safe place." **Thanks Ross.** 

7. Thanks for Refreshments to Marie Powers

**8. Thanks** for being **Welcome Team** today to Yvonne Eschenhorst and Fred Eschenhorst

**9.** Computer Lending Library–Be sure to check out new books from O'Reilly. Thanks to Ernie Lopez for

coordinating this important task. Note for O'ReillyMedia discounts: <u>www.oreilly.com</u>

**10.** Today's Program: Our speaker will be Mr. Jim Tubb, Computer Consultant and WSCUG Board Director who will be discussing/demonstrating "Kick Cable to the Curb". He will also talk about streaming TV. Thank you Jim for sharing.

**11. Computer Help – Drop-in -** Seniors can drop by the Senior Center, first come/first serve, and will receive one/one opportunity to get their questions and projects addressed. Bring your laptop to work on or a list of inquiries for Coordinator Jim Tubb to answer. Windows XP, 7 and 8/8.1 and 10 spoken here. *No preregistration–But Donation* 

October 24, 2016 2:00 – 4:00 pm November 28, 2016 2:00 – 4:00 pm

**12.** Next meeting of User's Group 11/14/16 – All senior computer enthusiasts are invited to join us. This information gathering shares ideas, resources and networks. *No preregistration*.

1:00 – 2:00 pm General Question/Answer

2:00 – 4:00 pm Program: Our speakers will be Mr. Bobby Bagnoli, Manager, and Mr. Michael Banvelos, Tech. Support, of Windsor Office Depot, who will be discussing/demonstrating "Tablets and Laptops" We are very fortunate to have such knowledgeable speakers.

**If you have questions,** please call me (home 838-4737), (e-mail: <u>donna@sonic.net</u>) or you can call the Senior Center 838-1250 for dates/times of computer events. See <u>www.sonic.net/wscug</u> for Computer Information

This is your User's Group - What are your goals? Help to make this group what you want it to be. "You can never cross the ocean until you have the courage to lose sight of the shore." Christopher Columbus *Take Time to Smell the Roses*